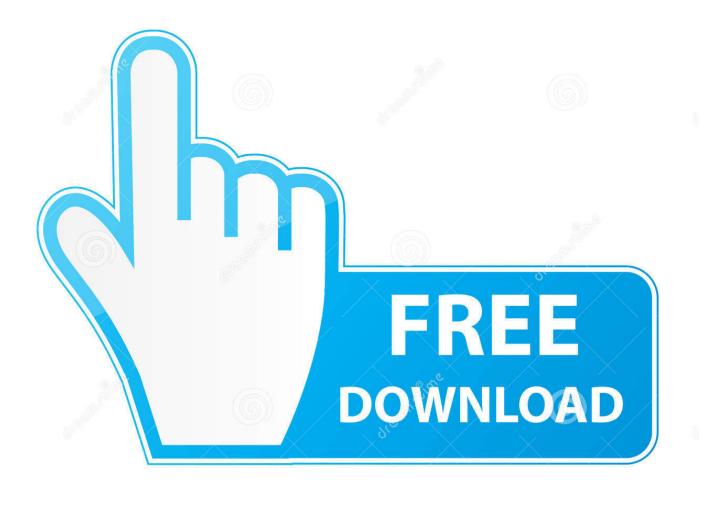

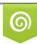

Download from Dreamstime.com This watermarked comp image is for previewing purposes only 35103813
Yulia Gapeenko | Dreamstime.com

6

Xbox Controller For Pc To Mac

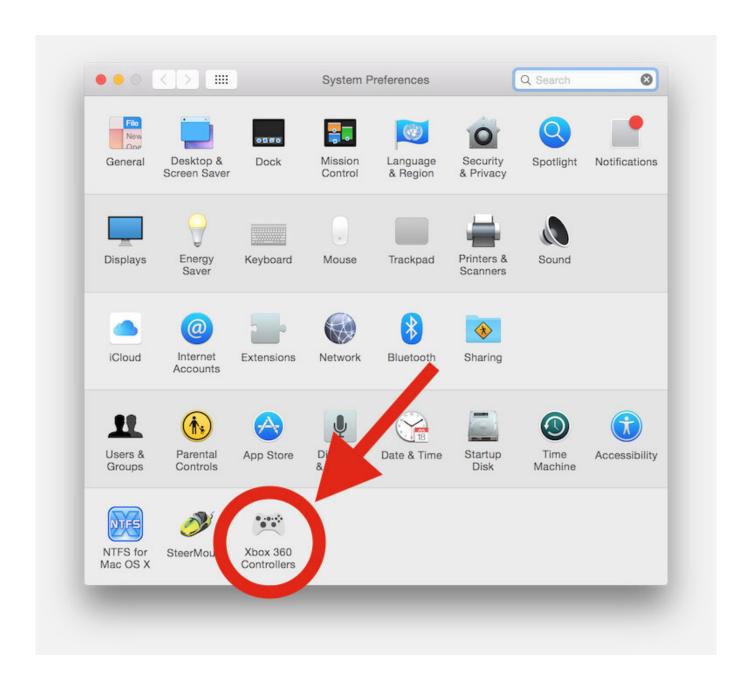

Xbox Controller For Pc To Mac

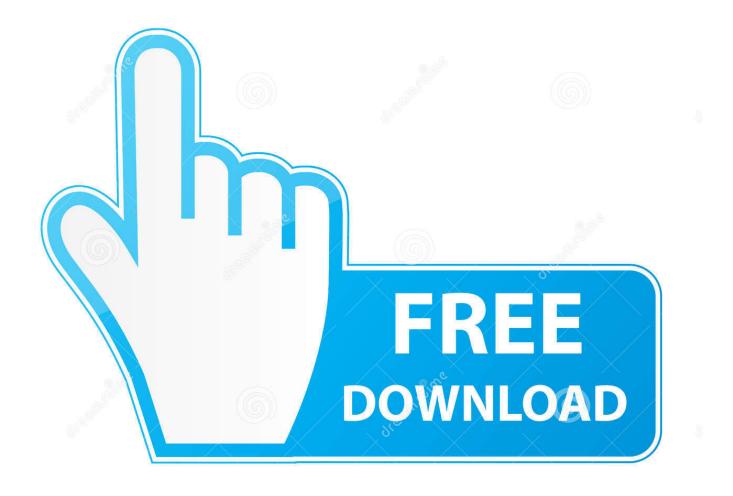

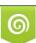

Download from Dreamstime.com This watermarked comp image is for previewing purposes only. 35103813
Yulia Gapeenko | Dreamstime.com

Outlook for mac osx make account inactive If you're having trouble with the drivers, you can install the controller software on a Windows 8.. Follow these steps to install your Xbox 360 wired controller on Windows 10: • Plug the Xbox 360 controller into any USB 2.

- 1. xbox controller custom
- 2. <u>xbox controller elite</u>
- 3. xbox controller verbinden

Drivers for Windows 8 1 and Windows 8 are installed by default Simply plug your controller into a USB port and the driver will self-install.. 1 or Windows 8 PC by using Windows 7 compatibility mode To do this, follow the steps below.. Keen Mac gamers should consider hooking up Sony's DualShock 4 or Microsoft's Xbox One controller to a Mac to improve their gaming setup.. 0 or 3 0 port on the computer • Windows 10 will automatically install drivers for your controller, so you won't have to download or install software other than Windows 10 updates.. Though it's not designed for use with Mac, it's easy to Hi all, I have and issue with my XBOX360 WIRED controller for Pc.

### xbox controller custom

xbox controller custom, xbox controller for pc, xbox controller price, xbox controller wired, xbox controller, xbox controller battery, xbox controller charger, xbox controller hk, xbox controller price hk, xbox controller hong kong, xbox controller elite, xbox controller emulator, xbox controller driver, xbox controller bluetooth, xbox controller driver windows 10, xbox controller mac Best Flash Drive For Mac Os X

Once you see the pop-up notification that the drivers have been installed, you can use your controller. <u>Software Testing Tools</u> <u>Free Download</u>

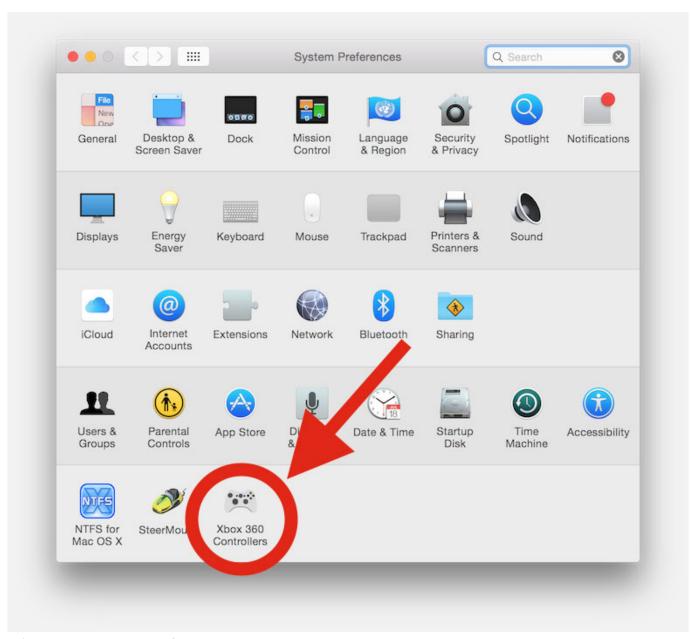

### Driver For Expresscard Usb 3.0 For Mac

# xbox controller elite

#### Download Vevo App For Mac

For help with the Xbox One Wireless Controller, see For help with other gamepads or joysticks, or for information on configuring a specific game so that you can play it with a controller, refer to the manufacturer's website or support center.. Notes • If your Xbox 360 wired controller is not detected by your PC, try plugging it into a different USB port, and then test it again. <u>Recordam Lite For Mac</u>

# xbox controller verbinden

Free download Digital Clock 3D Screensaver for windows 8 free version

• If your controller still does not work, check that Windows 10 is fully updated.. Install any updates and then try again • Refer to your game documentation for information about how to configure the Xbox 360 controller for a specific game.. • Click on the software link below the language dropdown list • Save the file.. Step 1: Install the Xbox 360 Controller for Windows software • Go to • Scroll down and select Downloads.. • Open a game or the Xbox app and test your controller by pressing a button, pulling a trigger, or moving a stick on the controller.. 1, Windows 8, or Windows 7 Note This information applies only to the Xbox 360 Controller for Windows. 0041d406d9 Diagnostic Apps For Mac

0041d406d9

Crystal Topas 3d Software